# **ORDER COMMENTS AND ATTACHMENT**

## **For Magento 2**

## **Overview**

Most e-commerce websites provide a way for customers to add his/her comments to the order during checkout. Magento does not provide built in feature to deal with this kind of requirement. To overcome this, we have added "**Order Comments & Attachment**" extension.

Magento 2 **Order comments & Attachment** extension is developed for providing flexibility to website administrator to gather important information from the customer during checkout. This extension provides a delightful experience to better understand customers needs and feedback which helps you to grow more. It is used to display additional information (Order comment, Order file attachment) in the shipping information section on the checkout page.

Admin can view additional information of an order from Sales >> Orders section.

Once customer enables this extension via Magento back-end, it will appear on checkout page under the shipping address section. Customer can easily change title, mandatory fields and allowed type via back-end.

Don't bother about the lengthy process during chekout this extension do not have any additional steps, customer can skip this process once he/she will keep order comments and attachment fields as a optional.

Our extension does not override any blocks or models to avoid conflict with other third-party plugins. It comes with an admin configuration options that can be easily managed through website back end.

Our extension provides flexibility for admin to set desired title for order comments section and allow only specific file types(viz: jpg, png, gif etc) for upload. This can be managed completely via Magento admin. Separate CSS file is created to allow developers to change the look and feel of this section. CSS edits can be done from "Ordercomment\view\frontend\web\css\order\_comment.css"

To know more about our extension, Check out the **How To Use?** Section

**Order comments & Attachment** extension doesn't require manual template edits and uses Magento core checkout functions. The main purpose during development was to make a lightweight and simple extension, that needs minimum developer interaction while setting it up on website.

## **How to setup?**

Follow below simple steps to have this extension setup on your store:

- 1. Install extension from Marketplace
- 2. Define system setting variables from Stores >> Configuration >> Order Comment

#### **Features**

- 1. Enabled/Disabled extension from Magento system configuration.
- 2. Full control over content section via Magento Back-end.
- 3. Ability to enable/disable order comments and attachment fields from back-end.
- 4. Ability to allow only specific file types for upload from from back-end.

#### **Install extension using COMMAND LINE**

- 1. Download the Order Comment extension from marketplace
- 2. Unzip the file in a temporary directory/folder
- 3. Put Ordercomment directory as per this folder structure:: project\_root/app/code/Vsourz/Ordercomment
- 4. Disable Cache from the **System >> Cache Management**
- 5. Give proper file permission
- 6. Enter following in the command line in your magento store root : **php bin/magento setup:upgrade**
- 7. Enter following in the command line in your magento\_store\_root to compile the code **php -dmemory\_limit=1g bin/magento setup:di:compile**
- 8. Give proper file permission
- 9. Enter following in the command line in your magento store root to generate static files into your pub directory **php -dmemory\_limit=1g bin/magento setup:static-content:deploy**
- 10. Give proper file permission
- 11. Enable/Refresh cache from **System >> Cache Management**
- 12. After following all above steps, you will be able to see this module (Vsourz\_Ordercomment) at Stores >> Configuration >> Advanced >> Advanced, the extension will be shown in the admin panel.

### **How To Use?**

- 1. Login into your Magento Back-end / Admin Panel
- 2. Go To **Stores >> Configuration >> Order Comment**

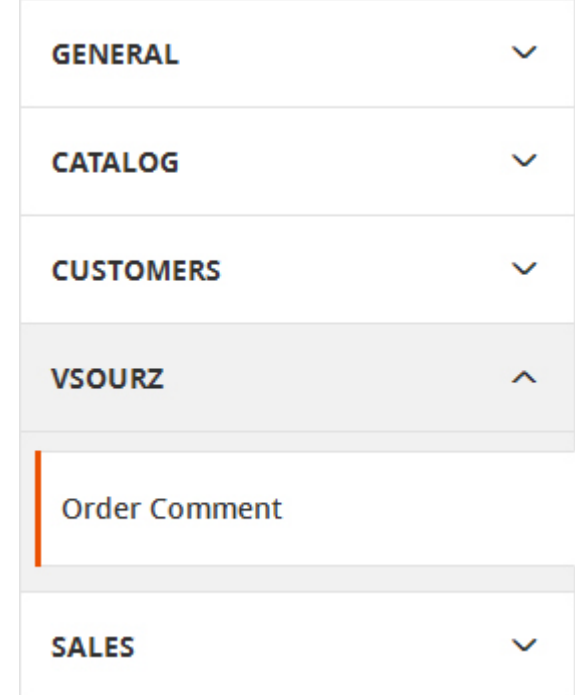

3. Enable/Disabled extension Go To **Stores >> Configuration >> Order Comment >> Enable Extension**

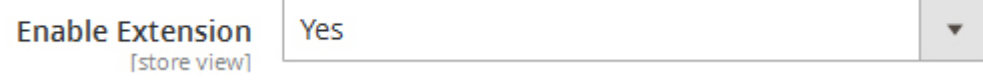

4. Enter order comment section title which will show on checkout page. Go To **Stores >> Configuration >> Order Comment >> Order Comment Section Title** 

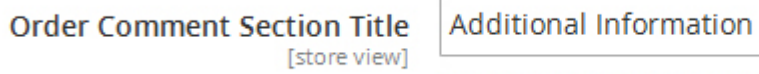

Enter Order Comment Section Title.

5. Select "Display Order Comment" as Yes and enter title via Magento Back-end.

**Display Order Comment** [store view]

Yes

**Order Comment Title** [store view]

**Order Comments** 

Enter Order Comment Title.

6. Select "Order Comment Required?" as Yes for making order comment field as mandatory.

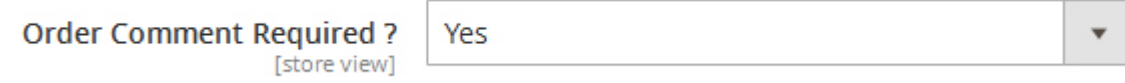

7. Select "Display Order Attachment" as Yes for displaying attachment field on checkout page.

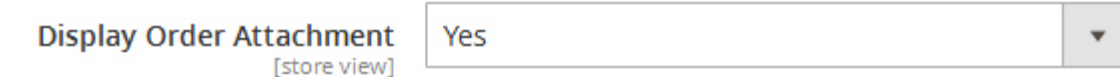

8. Enter title for order attachment field if required.

**Order Attachment Title** [store view] Order Attachment

Enter Order Attachment Title.

9. Select "Order Attachment Required?" as Yes if you want to keep attachment as mandatory on checkout page.

Order Attachment Required? [store view]

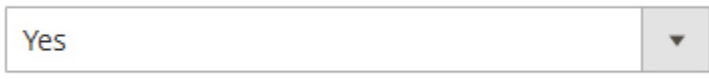

10. Specify allowed file types in "Order Attachment Type Allowed" field.

Order Attachment Type Allowed [store view]

jpg,png,gif,txt,psd,doc

If you have leave empty then by default file type allowed are jpg,jpeg,gif,png,txt,exe,psd,csv,doc

11. Save the configuration.